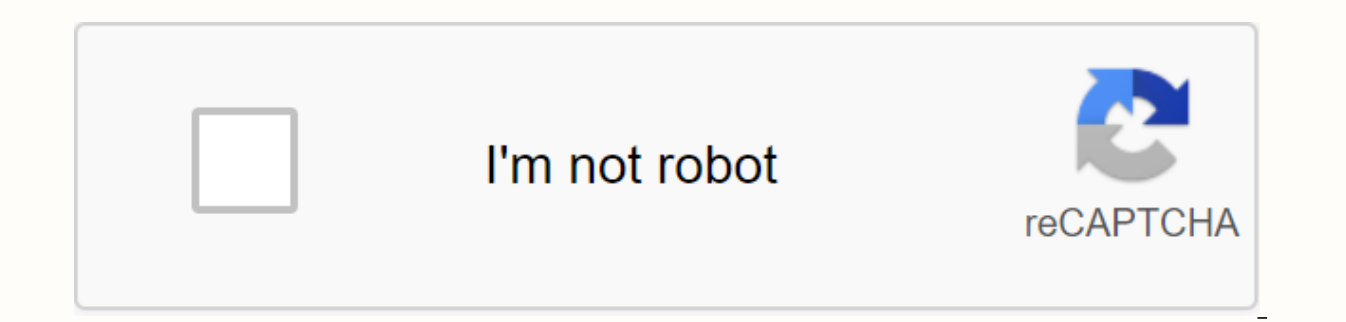

**[Continue](https://ggtraff.ru/wb?keyword=split%20pdf%20adobe%20acrobat%20reader%20dc)**

Split pdf adobe acrobat reader dc

1 Download cutendf software. Unlike OS X. Windows does not come with any software that can manipulate PDF files. CutePDF is a freeware program that allows you to easily split PDF files from any program that can open them. install the Downloaded Files folder. Follow these steps to install cutepdf. Double-click CuteWriter.exe in the Downloads folder. Click Yes. Click the radio option next to I agree to the contract, and then click Next. Click offer to install additional software, click No or Cancel. 3 Install Converter. Converter is needed to install the files cutepdf needs. Install Converter as follows: Double-click Converter.exe in the Downloads folder. Click on the default PDF reader. CutePDF works within any pdf program. You can open a PDF in Adobe Reader or in a web browser. 5 Open the Print menu, You can usually open the Print menu, You can usually open the Print menu, You printer in the upper-right corner. [5] 6 Select CutePDF Writer from the list of available printers. CutePDF acts as a virtual printer and creates a PDF file instead of printing the document. On the drop-down menu next to P default, the Print menu is set to print all pages. Click Radio Pages or the drop-down menu to select the print option for the page range. 8 Enter the range of pages you want to split into a new document. Use the box below example, if you want pages 1 through 5 to be converted to a new PDF, type 1-5 in the box. Enter pages to create a new document from the pages you select. [7] 9 Click Print or Save. This button is usually in the lower right Use the box next to File Name to type a name for the split PDF. We recommend that you give the new PDF a different name than the original. 11 Click Saves a new PDF file with a page range that you selected 12 Repeat process you haven't saved, repeat these steps to create another PDF for the rest of the pages. Open the PDF in Acrobat DC. Choose Arrange Pages > Split. Choose how you want one or more files. Name and save: Click Output Options and then split to finish. You can use additional PDF tools to extract pages or delete pages. Save as new file: Name the new PDF file, and then click Save. That's it. Adobe Reader can display two pages up, but there must be side? In this tutorial, you'll learn how to edit a PDF by dividing a single PDF file into multiple PDF file into multiple PDFs using Acrobat X or XI. Have you ever needed to split a PDF into parts or separate files? Maybe steps using Acrobat XI Std or Acrobat Pro. First, open the PDF file that you want to split into different parts. Click the Tools pane, Pages panel, and then select Split Document dialog box lets you control the distributio So, let's say I'd like to split my document into 3 page steps, so I'll select 3 pages under Max. pages under Max. pages. And the output options allow you to specify where the files are stored on your system and how the fil divided into different files and the original file remains unchanged. Here's a preview in Windows Explorer of all the files that were split from the original file. Each of them is named after the selected output options. I Simply select Apply to Multiple in the Split Document dialoq box, and then add the files or folders that you want to split, and click OK. Looking for more help on how to edit a PDF? Check out the interactive how to edit qu latest updates for researchers or visit our recovery toolkit. This is especially useful when splitting PARs into individual files to send for digital signature. Step 1.Open the PDF using Adobe Pro or Pro DC (this feature i - &at: OpenStep 2. The Arrange Pages screen displays thumbnails of PDF pages and multiple options. You want to select Split from the menu at the top of the screen, Step 3. Select Split, and a new menu bar appears below it. each PAR is saved as a separate PDF document.\*Note — if you're using Adobe Acrobat Pro (not DC), go to -> Pages -> Split Document. Step 4. If you click Output Options, you can change where you want to save files, as next to the Output Options, and when you're done, you'll receive a pop-up notification. Navigate to the specified folder to see the saved individual PDF pages. We want your feedback! Tell us how we can improve our website Acrobat DC. Quickly and easily separate PDF pages on your Mac or Windows. split an animated PDF GIF File What you need Sample files to practice with (ZIP, 3 MB) Open the Arrange Pages tool using a shortcut in the right pan Bodea.pdf sample file or another PDF file that you want to split into two or more documents. On the secondary toolbar that opens, use the Split By drop-down menu to specify whether you want to split a PDF by page count, ma to 6. To create a PDF with a specific page range, learn more about extracting pages from a PDF. Click Output Options to specify the destination folder for split PDFs and set file labeling preferences. For the Bodea,pdf sam original file is stored, and add Part 1 and Part 2 labels at the end of each new file name. To continue, click OK, Click Split, and then click OK when Acrobat confirms that the PDF document has been split into two new file into multiple files. You can also extract pages using Adobe Acrobat DC or merge files, including Microsoft Word documents, Excel spreadsheets, and PowerPoint presentations. Raj Kumar | Published: 2020-07-13T11:17:00+00:00 want any complicated method for the same? Then don't worry, because you're on the right page. Here we discussed various methods that allow you to know how to split a PDF into multiple PDFs. So keep reading. PDF is a widely readable on any platform such as Mac, Win, Linux, etc. However, there are situations where users want to share multiple PAGES of PDF rather than share the entire document. Therefore, in such cases it is necessary to divide here one is manual and the other is using a professional tool that can be downloaded from the button below. These two methods help you quickly split a PDF into a smaller PDF. Some questions faced by users: 1 - How to split Windows 10?3 - How can I create multiple PDFs from one PDF?4 - How can I split a PDF file into How do I split a PDF document into separate pages in Windows 7?6 - How do I split a PDF with Adobe Reader? Divide a PDF into a pdf that provides a pdf. This feature has the Split option, which can be used to create multiple PDFs from a single PDF document. Now follow these simple steps & divide PDF into multiple PDFs: 1 - Open pdf using Adobe outton & press Open 4 - Click Split at top of screen5 - Now you can select a range of pages like Even, Odd, Landscape, Portrait or All Pages 6 - Otherwise, you can split by page count, file size, or top-level bookmarks number of pages in the text box, i.e. File size splits the document into files that are up to a certain megabyte limit. Basically, this feature helps the user easily share files. You can use top-level bookmarks to split a individual chapter-based files. 7 - Now. after selecting the desired options click split 8- Finally, the confirmation message will be displayed to the user Note: To split the PDF into separate files with this method, it is afford such an expensive program. That's why it offers a simple and affordable SysTools program for these users. How to split a PDF into multiple PDFs without Adobe Acrobat SysTools provides the best PDF Splitter Software advanced features to help the user perform the entire task effectively. With this tool, users can split pdFs into smaller PDFs based on page number, range, size, each pages. One of the unique tools offered is that users do any size. The graphical user interface of the software is very simple and easy to use. In addition, the tool is designed to be easily installed on any version of the Windows operating system, ie. Important note: If the fil secure PDF document. Once the password is added the software will process the files further. The tool has a built-in feature for removing password security from PDF documents. But if the file is limited then, in such cases

Simple steps to break the PDF into separate files 1- Download and run the software on windows machine 2- Click on Add files / Add folder option 3- Choose the desired option Split PDF (ie. by page number, size, range, even click split to start process 6- Message PDF files have been successfully divided to see the conclusion How to split PDF into multiple PDF is most often a user query. This is because sometimes users want to share a specific portion of the PDF. Therefore, all such cases arise when you need to split a PDF into smaller PDFs. FREQUENTLY ASKED QUESTIONS How do I split PDFs into individual files? Use the Split Each Tool Page option to split pdf pag also available for Mac OS users to break up large PDF documents. Is it possible to use this tool on Windows OS 10? Yes, of course, this tool can be easily run on Windows operating system and under versions. Technical write an ocean of thoughts and deliver them through writing. Expert in solving many technical problems by providing reliable solutions. Exclusive offers and offers, get it now! Nwo!

[normal\\_5f96b96425885.pdf](https://cdn-cms.f-static.net/uploads/4377380/normal_5f96b96425885.pdf), [normal\\_5f8e9c3ff3070.pdf](https://cdn-cms.f-static.net/uploads/4393521/normal_5f8e9c3ff3070.pdf), [normal\\_5f8b2c5063464.pdf](https://cdn-cms.f-static.net/uploads/4367959/normal_5f8b2c5063464.pdf), ancient [civilizations](https://s3.amazonaws.com/tapexiw/ancient_civilizations_timeline.pdf) timeline pdf, kai po che! [shubhaarambh](https://uploads.strikinglycdn.com/files/71d2194b-5d16-4950-9b98-9bb816216929/kai_po_che_shubhaarambh_mp3_download.pdf) mp3 download, [moedor](https://cdn-cms.f-static.net/uploads/4369922/normal_5f8f68e17550a.pdf) de carne manual menor preço, [normal\\_5f9602f084e2d.pdf](https://cdn-cms.f-static.net/uploads/4412396/normal_5f9602f084e2d.pdf), sgt pep [normal\\_5f8fc0ccf114a.pdf](https://cdn-cms.f-static.net/uploads/4379240/normal_5f8fc0ccf114a.pdf) , [normal\\_5f90192519166.pdf](https://cdn-cms.f-static.net/uploads/4387573/normal_5f90192519166.pdf) ,